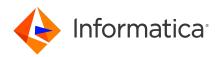

# Informatica<sup>®</sup> Multidomain MDM 10.5 HotFix 3 Release Notes July 2024

© Copyright Informatica LLC 1998, 2024

# Contents

| Installation and Upgrade 2                                              | )      |
|-------------------------------------------------------------------------|--------|
| Before You Begin                                                        | 2      |
| Before You Install or Upgrade                                           | 3      |
| Creating or Updating Operational Reference Stores for Specific Locales. | 5      |
| IBM Environments                                                        | 5      |
| Oracle Environments                                                     | )      |
| JBoss Environments                                                      | ,      |
| After You Install or Upgrade                                            | 3      |
| Emergency Bug Fixes Merged into MDM 10.5 HotFix 3                       | ,      |
| 10.5 HotFix 3 Fixed Limitations                                         | ,      |
| Data Director with Business Entities Fixed Limitations                  | ,      |
| 10.5 HotFix 3 Known Limitations                                         | ,      |
| MDM 10.5 HotFix 3 Known Limitations                                     | ,      |
| 10.5 HF3 Cumulative Known Limitations 10                                | )      |
| MDM 10.5 HF3 Cumulative Known Limitations                               | )      |
| 10.5 HF2 Fixed Limitations                                              |        |
| Data Director with Subject Areas Known Limitations                      |        |
| 10.5 HF2 Known Limitations 11                                           |        |
| MDM 10.5 HF2 Known Limitations                                          |        |
| 10.5 HF1 Fixed Limitations                                              | ,      |
| Data Director with Business Entities 10.5 HotFix 1 Fixed Limitations    | ,<br>- |
| MDM Hub 10.5 HF1 Fixed Limitations                                      | ;      |
| 10.5 HF1 Known Limitations                                              | ;      |
| MDM 10.5 HF1 Known Limitations                                          | ;      |
| 10.5 Fixed Limitations                                                  | ŀ      |
| MDM Hub Fixed Limitations                                               | ł      |
| Data Director with Business Entities Fixed Limitations.         14      | ŀ      |
| Data Director with Subject Areas Fixed Limitations                      | ŀ      |
| Provisioning Tool Fixed Limitations                                     | ;      |

| Business Process Management Fixed Limitations          |
|--------------------------------------------------------|
| Services Integration Framework Fixed Limitations       |
| 10.5 Known Limitations                                 |
| MDM Hub Known Limitations                              |
| Data Director with Subject Areas Known Limitations     |
| Data Director with Business Entities Known Limitations |
| Provisioning Tool Known Limitations                    |
| Business Entity Services Known Limitations             |
| Informatica Global Customer Support                    |

Read the Informatica<sup>®</sup> *Multidomain MDM Release Notes* to learn about the enhancements and support changes. The *Multidomain MDM Release Notes* also include information about installation and upgrade issues and workarounds.

# **Installation and Upgrade**

Multidomain MDM has some known limitations related to installing and upgrading the product. Before you begin, review these issues.

## **Before You Begin**

10.5 HotFix 3 release is available in two installer versions.

## Verify the upgrade paths

Use Version 10.5 HotFix 3 on a machine that does not have MDM services installed or to upgrade from the previous MDM version.

You can install 10.5 HotFix 3 if the machine does not have MDM services installed.

You can directly upgrade to version 10.5 HotFix 3 from the following previous MDM versions installed:

- 10.4 including any hotfix
- 10.5 including any hotfix

**Note:** If you use WebLogic and want to upgrade to ActiveVOS 9.2.5, apply the ActiveVOS EBF-27641 before you upgrade to MDM 10.5 HotFix 3. If you encounter the following error when you upgrade to ActiveVOS 9.2.5: weblogic.application.ModuleException: Unmarshaller failed caused by weblogic.descriptor.BeanAlreadyExistsException:

weblogic.j2ee.descriptor.AuthConstraintBeanImpl@40216ed1(//AuthConstraint)has already been created, verify the active-bpel web.xml and remove the duplicate <auth-constraint> entry from the file.

In the following example, remove the duplicate <auth-constraint xmlns=http://java.sun.com/xml/ns/javaee/> entry on line number 10.

1 <security-constraint>

```
2 <web-resource-collection>
3
     <web-resource-name>Process services</web-resource-name>
4
     <description>Secures the process services and catalog</description>
     <url-pattern>/services/*</url-pattern>
5
    <url-pattern>/catalog/*</url-pattern>
6
     <url-pattern>/endpoint listing.jsp</url-pattern>
7
8 </web-resource-collection>
9 <!--->
   <auth-constraint xmlns=http://java.sun.com/xml/ns/javaee/>
10
11 <!--->
12
       <auth-constraint xmlns=http://java.sun.com/xml/ns/javaee>
13 <role-name>abServiceConsumer</role-name>
14 <role-name>abRestrictedServiceConsumer</role-name>
15
    <role-name>abAdmin</role-name>
16 </auth-constraint>
17 <!--->
18 </security-constraint>
```

### **Installer Packages for 10.5 HotFix 3**

You can use the following installers to upgrade to 10.5 HotFix 3 release:

#### Informatica\_MDM\_10.5\_HF3\_FOR\_WINDOWS - Full Installer

Full installer contains Informatica Data Director packages (Deprecated). Use Informatica\_MDM\_10.5\_HF3\_FOR\_WINDOWS installer for upgrade if you have previously installed Informatica Data Director.

#### Informatica\_MDM\_10.5\_HF3\_FOR\_STD\_WINDOWS - Standard Installer

Standard Installer does not contain zds-gui.war packages. Use Informatica\_MDM\_10.5\_HF3\_FOR\_STD\_WINDOWS installer for upgrade if you have previously installed Entity 360 without Informatica Data Director.

## Before You Install or Upgrade

Some known limitations can affect your install or upgrade experience. To avoid potential issues, ensure that you review the following issues and complete any workarounds before you upgrade. Then review the environment-specific installation and upgrade issues.

### **Install Java Development Kit**

If you use Oracle Java runtime environment (JRE), install JRE 1.8 update 222 or later on the machines on which you want to launch the Hub Console. JRE 1.8 update 222 or later is required for the Batch Viewer in the Hub Console.

(MDM-18910)

### Hub Server Installation in Non-English Environments

When you install the MDM Hub in a language other than English with JDK 1.8.0\_222 or later, you need to enter the language code.

1. To launch the installer, open a command prompt, navigate to the Hub Server installation directory, and enter the following command:

```
hub install.exe -l <language code>
```

Where <language code> is your preferred language. Use the language code for one of the following languages:

| Language             | Language Code |
|----------------------|---------------|
| Brazilian Portuguese | pt_BR         |
| French               | fr            |
| German               | de            |
| Japanese             | ja            |
| Korean               | ko            |
| Russian              | ru            |
| Simplified Chinese   | zh_CN         |
| Spanish              | es            |

#### (MDM-14224)

### **Hub Server Installation Without Prerequisites Validation**

When you run the Hub Server installer without the prerequisites validation, the database password prompt requires a dummy value.

- 1. To start the Hub Server installer without the prerequisites validation, run the following command: hub install.bin -DSIPERIAN INSTALL PREREQ VALIDATION=false
- 2. When prompted for the database password, enter a dummy value.

The installation continues. If you do not specify a dummy value, the installation fails. (MDM-10975)

### **Upgrade Installation for Entity 360 View**

When you upgrade the Hub Server, the <code>entity360view.ear</code> sometimes fails to install due to a timed out error.

Workaround: You can run the installation components patchInstallSetup or postInstallSetup again.

Alternatively, run the following command from the <MDM Hub installation directory>/hub/ server/bin folder:

./sip ant.sh -Dentity360view.ear.dodeploy=true deploy.entity360view-ear

For information about adding Entity 360 framework Task Manager, see the *Upgrading from Version 10.0*, *10.1*, *10.2*, *or 10.3* guide for the same.

### **Upgrade Hierarchies**

When you copy relationships in Hierarchy Manager and create them as hierarchy relationships, you might copy a relationship loop and create a hierarchy with a relationship loop at the root business entity.

However, Data Director cannot display hierarchies for records with data loops at the root business entity level.

For example, in the Organization hierarchy, a relationship loop exists from the Organization root business entity to the Organization root business entity. Then in Data Director, if a data loop exists from the Informatica record to the Informatica record, Data Director cannot display the hierarchy for the Informatica record.

Before you upgrade, review your relationships in Hierarchy Manager to ensure that you do not have relationship loops from one business entity to the same business entity. If you have relationship loops in Hierarchy Manager, after you upgrade, you might have to restructure your relationships.

#### Workarounds:

- Add another business entity as the root business entity in the hierarchy model.
- Create the relationship as a network relationship instead.

For more information about upgrading hierarchies, see the Multidomain MDM Upgrade Guide.

(MDM-30963)

## Creating or Updating Operational Reference Stores for Specific Locales

When you run the  $sip\_ant$  script to create or update Operational Reference Stores, you are prompted to enter the operating system locale. If the prompt does not list your operating system locale, select the default locale en\_US.

(MDM-31496)

## **IBM Environments**

The following issues affect Multidomain MDM when installed with IBM AIX, IBM Db2, or IBM WebSphere.

### **Configuring Single Sign-On Authentication for Data Director in IBM Db2 Environments**

In IBM Db2 environments, when you configure Single Sign-On (SSO) authentication for Data Director, you upload a custom login provider package in Data Director Configuration Manager. If the size of the custom login provider package is greater than 1 MB, Data Director Configuration Manager cannot save the package.

To configure SSO by using a custom login provider package that is greater than 1 MB, perform the following steps:

1. Run the following Db2 database command:

```
UPDATE C_REPOS_COLUMN SET DATA_LENGTH = 50000000 WHERE TABLE_NAME =
'C_REPOS_DS_LOGIN_SETTINGS' AND COLUMN_NAME = 'BLOB_DATA'
ALTER TABLE C_REPOS_DS_LOGIN_SETTINGS ALTER COLUMN BLOB_DATA SET DATA TYPE
BLOB(50M)
REORG TABLE C_REPOS_DS_LOGIN_SETTINGS
COMMIT
```

2. In Data Director Configuration Manager, use the **Login Provider Settings** page to upload the custom login provider package.

(MDM-31317)

### **Deploying the Process Server in IBM WebSphere**

When you deploy the Process Server in the WebSphere environment, versions 10.4 HotFix 3 and 10.4 HotFix 2 of the Siperian server .jar files coexist in the deployment directory. As a result, some tasks such as file import, fail at runtime.

#### Workaround:

- 1. Manually uninstall the siperian-mrm-cleanse.ear file.
- 2. Delete the siperian-mrm-cleanse.ear.ear file from the following folder:

<websphere home>/installedApps

3. Run the postinstallsetup script.

### **Hub Server Installation in IBM AIX**

When you install the Hub Server in an IBM AIX environment, use the bash shell.

- 1. Download the IBM AIX installer.
- 2. Run the following command: bash ./hub install.bin

The installation begins.

For more information about the installation process, see the *Multidomain MDM Installation Guide*. (MDM-43730)

## **Oracle Environments**

The following issues affect Multidomain MDM when installed with Oracle database or Oracle WebLogic.

### Oracle WebLogic 12.2.1.3

When you use Oracle WebLogic version 12.2.1.3 with Multidomain MDM version 10.4, the following additional steps are required to address some known limitations.

Apply a patch to WebLogic 12.2.1.3

Ensure that your WebLogic 12.2.1.3 environment includes the following patch: p26923558 122130 Generic.zip

#### (MDM-18967)

Configure the Java Virtual Machines for WebLogic 12.2.1.3

To configure a Java Virtual Machine (JVM), set the Java options by using the JAVA\_OPTIONS environment variable.

You can set the Java options in the following file:

**On UNIX**. <WebLogic domain>/bin/setDomainEnv.sh

**On Windows**. <WebLogic domain>\bin\setDomainEnv.cmd

The following table describes the Java options:

| Java Options                     | Description                                                                                                    |
|----------------------------------|----------------------------------------------------------------------------------------------------|
| -Djavax.wsdl.factory.WSDLFactory | Required to invoke a service WSDL that might have a default namespace prefix.<br>Set to the following value:<br>com.ibm.wsdl.factory.WSDLFactoryImpl |
| -DANTLR_USE_DIRECT_CLASS_LOADING | Required to launch the WebLogic Server on which the MDM Hub is deployed. Set to true.                                                                |

#### Update the Hub Server build properties

Edit the Hub Server build.properties file to set the following property:

weblogic.version=10.x

(MDM-22366)

### Run the PostInstallSetup Script in Non-English Oracle and JBoss Environments

When you install in a locale other than English in an Oracle and JBoss environment, the postInstallSetup script does not run during the installation process.

Workaround: Run the postInstallSetup script after the installation to deploy the EAR files. For more information, see the *Multidomain MDM Installation Guide*. (MDM-8731)

## **JBoss Environments**

The following issues affect Multidomain MDM when installed with JBoss and any database environment.

### **Enabling Security on JBoss EAP 7.1 for Remote Transactions**

In JBoss EAP 7.1 environments, remote transactions fail when remoting-connector security is not enabled.

To workaround the issue, enable remoting-connector security. Ensure that you configure the supported Elytron security framework. For more information, see the JBoss bugs JBEAP-13963 and JBEAP-16149.

(MDM-28775)

### **Deploying the Data Director Applications on JBoss EAP 7.1**

After you install or upgrade the MDM Hub in the JBoss EAP 7.1 environment, the deployment status of applications might appear as failed in the Data Director Configuration Manager.

Use the Repository Manager tool in the Hub Console to ensure that all the Operational Reference Stores are validated. After the validation, use the Data Director Configuration Manager to redeploy the applications.

(MDM-24559, MDM-24415)

### **Registering an Operational Reference Store on JBoss Clusters**

In a JBoss cluster environment, to be able to register Operational Reference Stores, configure the <datasources> definition in the standalone-full.xml file.

1. Open the standalone-full.xml file, which is in the following directory:

<JBoss Installation Directory>/standalone/configuration

2. Configure the <datasources> definition and save the changes.

#### (MDM-10952)

### Setting a System Property in JBoss EAP Environment 7.3

You must set a system property that prevents REST API authentication failures of business entity service requests, which do not contain required credentials due to truncated cookie values. Optionally, you can set this property for JBoss EAP 7.2 and 7.1.

• Open the standalone.conf file located in the following directory: On UNIX.<JBoss installation directory>/bin/

**On Windows**. <JBoss installation directory>\bin\

• Set the following Java property:

```
-Dio.undertow.legacy.cookie.ALLOW HTTP SEPARATORS IN V0=true
```

(MDM-35074)

## After You Install or Upgrade

Some known limitations can affect your installation or upgrade experience. To avoid potential issues, ensure that you review the following issues and complete any workarounds after you install or upgrade.

### **Upgrading Operational Reference Stores in IBM Db2 Environments**

In an IBM Db2 environment, when you run the sip\_ant upgrade script to upgrade the Operational Reference Store (ORS) database, the upgrade might fail. The issue occurs because some SELECT statements return more than one row while creating the PCTL and HPCT tables.

For a workaround, contact Informatica Global Customer Support.

(MDM-31347)

### Validating Operational Reference Stores in IBM Db2 Environments

In an IBM Db2 environment, after you upgrade the Operational Reference Store (ORS) databases, the ORS validation might fail with warnings. The warnings indicate the use of incorrect time stamps instead of current time stamps in the \_PCTL and \_HPCT tables.

• To correct the time stamps, run the following command:

```
UPDATE C_REPOS_COLUMN
SET DATA_DEFAULT = 'CURRENT_TIMESTAMP'
WHERE (TABLE_NAME LIKE '%_PCTL' OR TABLE_NAME LIKE '%_HPCT') and DATA_TYPE =
'TIMESTAMP'
```

(MDM-31443)

# **Emergency Bug Fixes Merged into MDM 10.5 HotFix 3**

Multidomain MDM merged Emergency Bug Fixes (EBFs) from previous releases into version 10.5 HotFix 3. These EBFs provide fixes for issues that were found in previous releases.

For a list of EBFs in version 10.5 HotFix 3, see the following Informatica Knowledge Base article:

https://knowledge.informatica.com/s/article/What-are-the-Emergency-Bug-Fixes-EBFs-merged-into-Informatica-10-5-HotFix-3

# **10.5 HotFix 3 Fixed Limitations**

The following issues were fixed for 10.5 HotFix 3:

## Data Director with Business Entities Fixed Limitations

Review the Release Notes of previous releases for information about previous fixed issues.

The following table describes fixed issues:

| Reference Number | Description                                                                                                    |
|------------------|----------------------------------------------------------------------------------------------------|
| MDM-45951        | When you export query search results, the Data Directory application fails to export data in the configured date formats. |
| MDM-45363        | Failed to enable localization for the downloaded PDFs for Russian, Chinese, Japanese, and Korean locales.                 |

# **10.5 HotFix 3 Known Limitations**

## MDM 10.5 HotFix 3 Known Limitations

The following table describes the known limitations that were found in 10.5 HotFix 3:

| Reference<br>Number | Description                                                                                                    |
|---------------------|----------------------------------------------------------------------------------------------------|
| MDM-46407           | When you apply filter on mandatory fields for fields that are empty, the following error appears:<br>You cannot leave this field empty.                                        |
| MDM-46369           | A previous validation error returns even after you update the values in the Advanced Query search to the correct ones.                                                         |
| MDM-46341           | If you delete a grandchild record, it incorrectly deletes a child record when there is an existing child or sibling reference in a business entry record pending for approval. |

| Reference<br>Number | Description                                                                                                    |
|---------------------|----------------------------------------------------------------------------------------------------|
| MDM-46340           | Unable to delete a child reference with an electronic address reference, even after you add another child reference to the electronic address reference. |
| MDM-46336           | When you add a filter in the Task Manager and click Apply, the Data Director application disables the Apply button incorrectly.                          |

# **10.5 HF3 Cumulative Known Limitations**

## MDM 10.5 HF3 Cumulative Known Limitations

The following table describes the known limitations that were found in previous versions:

| Reference<br>Number | Description                                                                                                    |
|---------------------|----------------------------------------------------------------------------------------------------|
| MDM-45423           | When you update the reference look up value in the look-up table of MDM, the foreign key look up value does not get updated in the xref table.                       |
| MDM-45411           | Failed to reflect unsubmitted changes to a child or sibling records in the Sibling lookup field.                                                                     |
| MDM-45281           | Sibling lookup field incorrectly appears as a list in the Matching Records and Cross Reference tabs instead of appearing as an editable field.                       |
| MDM-45239           | When multiple Operational Reference Stores (ORS) instances share the same Entity 360 application name, the select application pop up appears for the bookmark links. |
| MDM-45175           | Unexpected errors occur for cyclic sibling association lookup.                                                                                                    |
| MDM-45124           | Inaccurate information appears in the Sibling Lookup History tab.                                                                                                    |
| MDM-45115           | Sibling lookup field can be designated as Required.                                                                                                    |
| MDM-45106           | When you provide incorrect page numbers at the child or grandchild level, errors appear in Entity 360 framework of Informatica Data Director.                        |
| MDM-44930           | In the Task Manager List View, the Move to left icon is incorrectly enabled in the Custom Settings pop-up without selecting a column name.                           |
| MDM-44914           | Failed to scroll the filter fields without affecting the main Business Entity screen.                                                                                |
| MDM-44893           | Export button tooltip is not translated.                                                                                                    |
| MDM-44840           | When you open a record from the Task Manager and launch the bookmark, you get directed to the home page instead of the expected page.                                |
| MDM-44783           | The bookmark does not open in the updated locale in Entity 360.                                                                                                    |
| MDM-44776           | When you open a bookmark link in a different browser for the home page, the landing page directs users to My Assigned Tasks instead of All Tasks.                    |

| Reference<br>Number | Description                                                                                                    |
|---------------------|----------------------------------------------------------------------------------------------------|
| MDM-44769           | Bookmark fails to retain task details and comments section.                                                                                                    |
| MDM-44768           | Query page fails to display the searched saved query from the list of available saved queries.                                                                         |
| MDM-44766           | Cannot access the Find and Replace screen using the Bookmark link.                                                                                                    |
| MDM-44755           | When you select a different Operational Reference Store (ORS), query fields get populated with the corresponding field data, and Query Search initiates automatically. |

# **10.5 HF2 Fixed Limitations**

Multidomain MDM has some known limitations related to installing and upgrading the product. Before you begin, review these issues.

## Data Director with Subject Areas Known Limitations

The following table describes the known limitations that were found in 10.5 HotFix 2:

| Reference<br>Number | Description                                                                                                    |
|---------------------|----------------------------------------------------------------------------------------------------|
| MDM-36103           | When you add a hierarchy relationship or network relationship with the period end date of December 31 9999, the period end date changes to an empty value. When you edit and save the period end date of the same hierarchy or network relationship, the changes appear. |

# **10.5 HF2 Known Limitations**

## MDM 10.5 HF2 Known Limitations

The following table describes the known limitations that were found in 10.5 HotFix 2:

| Reference<br>Number | Description                                                                                                    |
|---------------------|----------------------------------------------------------------------------------------------------|
| MDM-45423           | When you update the reference look up value in the look-up table of MDM, the foreign key look up value does not get updated in the xref table. |
| MDM-45411           | Failed to reflect unsubmitted changes to a child or sibling records in the Sibling lookup field.                                               |
| MDM-45363           | Failed to enable localization for the downloaded PDFs for Russian, Chinese, Japanese, and Korean locales.                                      |
| MDM-45281           | Sibling lookup field incorrectly appears as a list in the Matching Records and Cross Reference tabs instead of appearing as an editable field. |

| Reference<br>Number | Description                                                                                                    |
|---------------------|----------------------------------------------------------------------------------------------------|
| MDM-45239           | When multiple Operational Reference Stores (ORS) instances share the same Entity 360 application name, the select application pop up appears for the bookmark links.   |
| MDM-45175           | Unexpected errors occur for cyclic sibling association lookup.                                                                                                    |
| MDM-45124           | Inaccurate information appears in the Sibling Lookup History tab.                                                                                                    |
| MDM-45115           | sibling lookup field can be designated as Required.                                                                                                    |
| MDM-45106           | When you provide incorrect page numbers at the child or grandchild level, errors appear in Entity 360 framework of Informatica Data Director.                          |
| MDM-44930           | In the Task Manager List View, the Move to left icon is incorrectly enabled in the Custom Settings pop-up without selecting a column name.                             |
| MDM-44914           | Failed to scroll the filter fields without affecting the main Business Entity screen.                                                                                  |
| MDM-44893           | Export button tooltip is not translated.                                                                                                    |
| MDM-44840           | When you open a record from the Task Manager and launch the bookmark, you get directed to the home page instead of the expected page.                                  |
| MDM-44783           | The bookmark does not open in the updated locale in Entity 360.                                                                                                    |
| MDM-44776           | When you open a bookmark link in a different browser for the home page, the landing page directs users to My Assigned Tasks instead of All Tasks.                      |
| MDM-44769           | Bookmark fails to retain task details and comments section.                                                                                                    |
| MDM-44768           | Query page fails to display the searched saved query from the list of available saved queries.                                                                         |
| MDM-44766           | Cannot access the Find and Replace screen using the Bookmark link.                                                                                                    |
| MDM-44755           | When you select a different Operational Reference Store (ORS), query fields get populated with the corresponding field data, and Query Search initiates automatically. |

# **10.5 HF1 Fixed Limitations**

Multidomain MDM has some known limitations related to installing and upgrading the product. Before you begin, review these issues.

# Data Director with Business Entities 10.5 HotFix 1 Fixed Limitations

Review the Release Notes of previous releases for information about previous fixed issues.

The following table describes fixed issues:

| Reference Number | Description                                                                                                    |
|------------------|----------------------------------------------------------------------------------------------------|
| MDM-41145        | When you set the language of your application to $zh\_CN$ , the NVDA screen reader doesn't read the names of the <b>Save</b> and <b>Cancel</b> buttons in Chinese. The issue occurs when you use the Tab key to move to these buttons. |

## MDM Hub 10.5 HF1 Fixed Limitations

Review the Release Notes of previous releases for information about previous fixed issues.

The following table describes fixed issues:

| Reference Number | Description                                                                                                    |  |
|------------------|----------------------------------------------------------------------------------------------------|--|
| MDM-41441        | In JBoss EAP 7.4.x environments, you might experience log in issues with Data Director, Provisioning tool, and Hub Console. |  |

# **10.5 HF1 Known Limitations**

## MDM 10.5 HF1 Known Limitations

The following table describes the known limitations that were found in 10.5 HotFix 1:

| Reference<br>Number | Description                                                                                                    |
|---------------------|----------------------------------------------------------------------------------------------------|
| MDM-44418           | Failed to upgrade Elastic Search from 6.8.6 client to 7.1.7. <b>Workaround:</b>                                                                               |
|                     | For users prior to 10.5, upgrade to 10.5 and then apply the HotFix to solve the Elastic Search issue.                                                         |
|                     | For more information about how to upgrade, refer the following link:                                                                                          |
|                     | https://docs.informatica.com/master-data-management/multidomain-mdm/10-5/what-s-new-and-changed/part-1version-10-5/10-5-what-s-new/elasticsearch-upgrade.html |
| MDM-44345           | General decryption fails for Weblogic.<br>Workaround:                                                                                                    |
|                     | When creating the system or ORS database, set the database collation name.<br>Change [Latin1_General_CI_AS] to [Latin1_General_CI_AS_UTF8]                    |

# **10.5 Fixed Limitations**

Multidomain MDM has some known limitations related to installing and upgrading the product. Before you begin, review these issues.

## **MDM Hub Fixed Limitations**

Review the Release Notes of previous releases for information about previous fixed issues.

The following table describes fixed issues:

| Reference<br>Number | Description                                                                                                    |
|---------------------|----------------------------------------------------------------------------------------------------|
| MDM-31423           | When you run multiple match and merge jobs or merge jobs in parallel for different base objects, the jobs fail.<br>Workaround: Run the match and merge jobs or merge jobs sequentially. |
| MDM-22528           | After you remove a parameter from a cleanse transformation mapping and apply the change, you cannot add a parameter to the mapping.                                                     |

## Data Director with Business Entities Fixed Limitations

Review the Release Notes of previous releases for information about previous fixed issues.

The following table describes fixed issues:

| Reference<br>Number | Description                                                                                                    |
|---------------------|----------------------------------------------------------------------------------------------------|
| MDM-36491           | In Task Manager, when you add special characters to the task comments, an error message appears.                                         |
| MDM-36237           | When your session times out after you run a search query, you can run and get search results for another query.                          |
| MDM-34272           | When you add a record, a lookup field displays its default value, but its dependent lookup field does not automatically list the values. |
| MDM-33548           | The List view of the Task Manager does not display the Creator column.                                                                   |
| MDM-32729           | When you add a record, multiple default values for a field are not displayed in the form view.                                           |
| MDM-26817           | In the task inbox, the tasks are not sorted based on their creation date by default.                                                     |

## Data Director with Subject Areas Fixed Limitations

Review the Release Notes of previous releases for information about previous fixed issues.

The following table describes fixed issues:

| Reference<br>Number | Description                                                                                                    |
|---------------------|----------------------------------------------------------------------------------------------------|
| MDM-35068           | When a layout contains multiple business entity views and you copy a record, you must click Save in the view that you want to save. You cannot save multiple views.                                                                                 |
| MDM-34230           | You can delete a file attached to a business entity record only if no workflow triggers are configured for the update event for this business entity. If a workflow trigger is configured, the option to delete a file attachment is not available. |
| MDM-34064           | Some lookup fields do not appear as lookups in group transformations in the xml2be mappings. You have to manually update them to make them work. Workaround: Type the lookup name into the output field.                                            |
| MDM-34056           | In Data Director, the date and time format in the History view might not be consistent with the date and time format in the Data and Timeline views.                                                                                                |
| MDM-32140           | In Network view, the term Subject Area Record is used instead of Business Entity Record.                                                                                                    |
| MDM-23745           | When you sort on a column that contains a lookup list with more than 40 values, the sort fails.                                                                                                    |
| MDM-23092           | When you use multiple tabs to create records and click the <b>Apply</b> button, the records do not save.                                                                                                    |
| MDM-18665           | When you delete the Status Cd code, the following error occurs:                                                                                                    |
|                     | Cannot read property 'taskId' of undefined                                                                                                    |
|                     | Workaround: You can edit this field, but you cannot delete it.                                                                                                    |

## **Provisioning Tool Fixed Limitations**

Review the Release Notes of previous releases for information about previous fixed issues.

The following table describes fixed issues:

| Reference<br>Number | Description                                                                                                    |
|---------------------|----------------------------------------------------------------------------------------------------|
| MDM-22531           | When you configure a read-only field with more than one default value, the Provisioning tool displays a validation error.<br>Workaround: Use a cleanse job to set the default value for a read-only field. |

## **Business Process Management Fixed Limitations**

Review the Release Notes of previous releases for information about previous fixed issues.

The following table describes fixed issues:

| Reference Number | Description                                                                                                    |  |
|------------------|----------------------------------------------------------------------------------------------------|--|
| MDM-22986        | When you install ActiveVOS, the admin user password is stored in plain text in the ActiveVOS installation properties file. |  |

## Services Integration Framework Fixed Limitations

Review the Release Notes of previous releases for information about previous fixed issues.

The following table describes fixed issues:

| Reference<br>Number | Description                                                                                                    |
|---------------------|----------------------------------------------------------------------------------------------------|
| MDM-30069           | When you restore deleted records using the POST Update API, the BVT calculation does not trigger, and restored record values are incorrect.                                                                                                    |
| MDM-25396           | You cannot run ExecuteBatch SIF calls in an environment that uses Red Hat JBoss EAP 7.1 or<br>later.<br>Workaround: Set the java.naming.factory.initial property to the following value in the<br>SiperianConnection.properties file:<br>org.wildfly.naming.client.WildFlyInitialContextFactory |

# **10.5 Known Limitations**

## MDM Hub Known Limitations

The following table describes the known limitations that were found in 10.5:

| Reference Number | Description                                                                                                    |
|------------------|----------------------------------------------------------------------------------------------------|
| MDM-43465        | When you install the Hub Server and the Process Server<br>from the command line, the password for the WebLogic<br>Server administrative user is not masked in the<br>command line.                                                                                                    |
| MDM-42279        | <pre>In WebLogic environments, when you run a report API,<br/>the report execution fails with the following error<br/>message:<br/>{"status":"FAILED", "jobId":"SVR1.7XHW<br/>","errorCode":"SIP-10338","errorMessage":"S<br/>IP-10338: Internal server error: \{0}<br/>Contact Informatica Global Customer<br/>Support.<br/>Workaround: Open the cmxserver.properties file to<br/>update the activevos.jndi property to the following<br/>value:<br/>jdbc/ActiveVOS</pre> |

| Reference Number | Description                                                                                                    |
|------------------|----------------------------------------------------------------------------------------------------|
| MDM-36851        | When you run a match job, you might get a runtime<br>exception. Check the application server startup log to<br>see the exception.<br>Workaround: Wait until the match job completes.                                                                                                    |
| MDM-36438        | During a fuzzy match, if the _STRP table is corrupted,<br>the match job might fail.<br>Workaround: Open the cmxcleanse.properties file,<br>add the cmx.server.match.ignore_exceptions<br>property and set it to true. If the match job still fails,<br>contact Informatica Global Customer support. |

# Data Director with Subject Areas Known Limitations

The following table describes the known limitations:

| Reference<br>Number | Description                                                                                                    |
|---------------------|----------------------------------------------------------------------------------------------------|
| MDM-43285           | If default value for a lookup field is deleted from the record view layout, applying changes fails.                                                                                      |
| MDM-36145           | If the time zone of the application server and the client are different, the start date and end date of the network relationship differ in the application server and the client server. |
| MDM-27340           | When you run a match job and preview the matched records, the preview might not display the records side by side.                                                                        |

## Data Director with Business Entities Known Limitations

The following table describes known limitations that were found in 10.5:

| Reference Number | Description                                                                                                    |
|------------------|----------------------------------------------------------------------------------------------------|
| MDM-43714        | In the Business Entity view and Task Manager, the Navigation menu doesn't indicate whether a child record is pending approval.                                                                                                    |
| MDM-43699        | When you use an invalid date to filter child records on a record details page, the filter returns all the child records.                                                                                                    |
| MDM-43698        | In a Business Entity view, you can't filter child records based on a numeric field value.                                                                                                    |
| MDM-43631        | When you create an organization record in a user interface layout<br>that has a hierarchy widget, the following error occurs:<br>SIP-10228. No record found for the specified<br>RecordKey.<br>Workaround: Remove the hierarchy widget component from the<br>layout. |

| Reference Number | Description                                                                                                    |
|------------------|----------------------------------------------------------------------------------------------------|
| MDM-43535        | When you validate an address child record that contains an invalid value, you get the validation error for a different field.                                                                                                    |
| MDM-43532        | When you import records into an environment that uses approval workflow, the task title in the Task Manager does not match the configured task title.                                                                                                    |
| MDM-43433        | After you release a task in Task Manager, you can't perform other task actions, such as approve, reject, and escalate, on any task. The buttons for these task actions are disabled.                                                                                                    |
| MDM-43414        | When 10 or more candidates appear on the Matching Records view, and you use the Select All option, all the candidates aren't selected.                                                                                                    |
| MDM-43410        | Although, you delete a business entity from a mapping that you use for file import, the import job imports the records of the deleted business entity.                                                                                                    |
| MDM-43407        | When you create multiple records for different business entities<br>and try to save them, the user interface might become<br>unresponsive.                                                                                                    |
| MDM-43400        | When you perform multiple clicks in the Navigation pane of record views, such as History and Matching Records, performance is poor.                                                                                                    |
| MDM-43398        | When you use the advanced Matching Records view to merge<br>records that have duplicate child records, such as address, you<br>notice a changed behavior. After a preview is generated, you can<br>clear the check box of the child record that you selected for the<br>merge. When you try to preview the merged child record again, the<br>check box appears disabled. |
| MDM-43285        | When you apply changes to a child record after you delete the default value of a field that's a lookup field, the following error appears: SIP-50022: Validation failed.                                                                                                    |
| MDM-42811        | When you try to open a record that is in a draft state, the following message appears:<br>The configuration of business entity has changed.<br>Some fields might not appear in the draft.                                                                                                    |
| MDM-42696        | When you enter filter values to filter child records in the form view<br>and press the <b>Enter</b> key, the <b>Search Queries</b> dialog box appears.<br>Workaround: Close the <b>Search Queries</b> dialog box.                                                                                                    |
| MDM-42604        | After you install the MDM Hub in the JBoss environment, and log<br>in to the Data Director application, the entity360view.log does not<br>contain logged messages from Entity 360.                                                                                                    |
| MDM-42486        | After you add a hierarchy relationship and enter the start and end dates, the time value differs when you edit the relationship. Applies only when you click <b>Apply</b> , and then edit the relationship.                                                                                                    |

| Reference Number | Description                                                                                                    |
|------------------|----------------------------------------------------------------------------------------------------|
| MDM-42319        | In the Timeline view, you cannot edit the date using the <b>From:</b> and <b>To:</b> fields.                                                                                                    |
| MDM-42154        | When two business entities use the same base object, a draft record might open in an incorrect business entity view.                                                                                                    |
| MDM-42029        | When you open a record that belongs to a business entity for which a label wasn't defined in the Provisioning tool, the label appears as undefined.                                                                                                    |
| MDM-41653        | When you preview a record that appears on the Search Results page, if you switch pages to view grandchild records, the records disappear.                                                                                                    |
| MDM-40924        | When you try to set a value for a date and time field, the time<br>picker doesn't include an option to select seconds.<br>Workaround: To include seconds, type the seconds value in the<br>field.                                                                                                    |
| MDM-40722        | In an environment that uses subject areas and business entities, open a record in the entity view from the <b>Data</b> tab. If you edit the record on the <b>Data</b> tab and try to view the entity view of the record that you have already opened, you get an error on the page.                         |
| MDM-40089        | When you create a hierarchy relationship, the default value of the field, lookup field, and business entity lookup field might not appear. After you submit the changes, you can view the default value of the lookup field but can't view the default value of the field and business entity lookup field. |
| MDM-36061        | When you compare a similar record with a record in the record<br>view, lookup field values of the similar record might not appear.<br>The issue occurs when you configure a direct transformation<br>between the business entity of the record and its view.                                                |
| MDM-32251        | When you configure a searchable field in a child node under the root business entity node, the Initially Index Smart Search Data batch job fails.                                                                                                    |
|                  | The following error occurs:<br>SIP-10322: ORA-00904: " <column name="">": invalid<br/>identifier.</column>                                                                                                    |

# Provisioning Tool Known Limitations

The following table describes known limitations that were found in 10.5:

| Reference<br>Number | Description                                                                                                    |
|---------------------|----------------------------------------------------------------------------------------------------|
| MDM-40909           | When you generate a business entity schema that contains a Boolean field and log in to the provisioning tool, you might get an invalid configuration error. When you try to fix the error, the Boolean field details disappear from the XML file.<br>Workaround: After you fix the error, add the Boolean field details to the XML file. |

## **Business Entity Services Known Limitations**

The following table describes known limitations:

| Reference<br>Number | Description                                                                                                    |
|---------------------|----------------------------------------------------------------------------------------------------|
| MDM-35489           | When you run a fielded search using a search term that contains a slash (/), the search fails.<br>The following error occurs:<br>"errorCode": "SIP-50100", "errorMessage": "SIP-50100: The custom<br>business entity service step has an error." |

# **Informatica Global Customer Support**

You can contact a Global Support Center by telephone or through the Informatica Network.

To find your local Informatica Global Customer Support telephone number, visit the Informatica website at the following link:

https://www.informatica.com/services-and-training/customer-success-services/contact-us.html.

To find online support resources on the Informatica Network, visit <u>https://network.informatica.com</u> and select the Support option.